# Index C

#### Convenience of work

- Convenient and intuitive window-based interface .
- Operating from Windows Explorer context menu.
- Operating from command line.
- Multilanguage interface.
- Fixing window position above other windows.
- User can change window size.
- The window can be minimized/maximized.
- Detailed help system.
- Viewing brief information on the program.
- The program interface contains hyperlinks to the website, license purchase page, activation and support pages.
- Conversion process can be aborted anytime.

# Quick preview of the final result

- The program window contains preview tab.
- Preview is easily activated/deactivated by the user.
- Preview tab displays the selected image.
- Preview tab displays detailed information on the image.
- Interim conversion to preview the result offered by the current settings of the program.
- Preview tab displays the image resulting from interim conversion.
- Preview tab displays detailed information on the image resulting from interim conversion.

# Context menu - easy access to operations

- Previewing the selected file in the context menu.
- Information line containing parameters of the selected file in the context menu.
- Starting the program with already loaded image by clicking on the peview image or information line.
- Single file conversion from context menu.
- Batch conversion from context menu.
- Conversion of all files in the folder from the context menu.
- Conversion of local and network files from the context menu.
- Using all preset scripts to convert files from the context menu.
- Using all user-created scripts contained in different folders to convert files from the context menu.
- Conversion of files from the context menu with saving resulting files into preset folders.

- Conversion of files from the context menu with saving resulting files into user-specified folders.
- Copying the selected image into clipboard from the context menu.
- Setting the image as desktop wallpaper (center, tile or stretch).

# Scripts - sets of saved conversion parameters

- Saving scripts with all conversion settings, including additional operations.
- Creating your own scripts.
- Creating your own scripts based on preset scripts.
- Warning that the current script is not saved when the user tries to create a new script.
- Warning that the current script is not saved when the user tries to close the program.
- Editing preset scripts.
- Editing user scripts created before.
- Opening scripts from quick selection lists.
- Opening scripts from any local or network folder.
- Saving scripts with another name.
- The context menu automatically uses the list of scripts from the program.

# Operations - additional options for image procession

- Using any number of operations during one conversion process.
- Successive execution of operations in the order specified by their position in the list.
- Changing execution order for an operation by changing its position in the list.
- Saving operations in scripts.
- Simple adding and removing operations to/from current conversion settings.
- 12 different operations for source image transformation.
- Expanding/collapsing the list of operations in the settings window.
- Deactivating operations without removing them from the list.

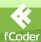

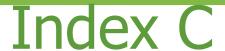

# Simple image resizing

- Specifying image size in pixels/percent of the source file size
- Specifying image size in inches or centimeters.
- Keeping original resolution.
- Changing vertical and horizontal resolution.
- Deactivating the option of automatically setting vertical resolution as equal to horizontal resolution.
- Choosing interpolation method when increasing image size: nearest neighbor or bilinear.
- Keeping proportions when resizing images.
- Fitting according to maximal size side when resizing images and keeping proportions.
- Fitting according to maximal size side when resizing images and keeping proportions with cropping and alignment.
- Ability to skip conversion of images whose size is smaller than specified size.

# Adjustable image rotation

- Image rotation at any angle.
- Clockwise and counterclockwise image rotation.
- Selecting background color to be used when filling free space.

# Cropping images to the needed size

- Cropping margins of the specified size.
- Cropping margins to fit the rectangle specified by top left and bottom right corners.
- Cropping margins to fit the rectangle specified by top left corner, width and height.
- Automatic cropping of margins of the specified color.
- Ability to specify maximal tolerance for margin color (in percents).

#### Working with image canvas

- Specifying height and width of image canvas.
- Selecting alignment mode for image on the canvas when increasing image size.
- Selecting color for the border resulting from canvas size increase.
- Adding border to the image with specifying its width, height and color.
- Cropping border with specifying its width and height.

#### Mirror image

- Mirror image vertically.
- Mirror image horizontally.

# Quick adjustment of brightness and contrast

- Adjusting image brightness.
- Changing image contrast.

# Adjusting color profile of the image

- Ignoring the profile integrated into the source image.
- Using the profile integrated into the source image.
- Using any external profile.

# Applying various effects to the image

- Applying "Blur" effect.
- Applying "Sharpen" effect.
- Applying "Emboss" effect.
- Applying "Water color" effect.
- Applying "Maximum" effect.
- Applying "Minimum" effect.
- Applying "Negative" effect.
- Applying "Grayscale" effect.
- Applying "Sepia" effect.

#### Gamma correction

- Changing image gamma.

#### Fine tuning for working with multipage files

- Converting all pages of the source file.
- Converting odd pages of the source file only.
- Converting even pages of the source file only.
- Converting user-defined pages of the source file.
- Deactivating filter usage for multipage files only.
- Skipping the first page.
- Skipping the last page.

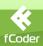

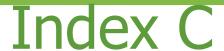

# Simple color replacement

- Replacing one color with another.
- Ability to specify maximal tolerance of the source color (in percents).
- Deactivating dithering between the new color and neighboring colors.

#### Full featured watermark application

- Applying graphics watermarks.
- Applying text watermarks.
- Vertical positioning of the watermark on the source image.
- Horizontal positioning of the watermark on the source image.
- Ability to specify horizontal and vertical offset according to the point automatically calculated by positioning settings.
- Applying watermarks to images in their original form.
- Transforming graphics watermark to semi-transparent before application.
- Using numerous templates in text watermarks.

#### Support for a large number of file formats

- Converting files to any of 13 most popular graphics formats.
- Creating an unlimited number of scripts for each format with the same or different settings.
- Fine tuning of output formats.

#### Creating files in DDS format

- Using various types of DDS format.
- Creating DDS files in RGB format with 16, 24 or 32 bpp color depth.
- Creating DDS files in L8 and A8L8 formats.
- Creating compressed DDS files according to DXT1, DXT2, DXT3, DXT4, DXT5 standards.
- Creating DDS files with mipmap levels option.

#### Creating files in BMP format

- Creating files in RGB format with 16, 24 or 32 bpp color depth.
- Creating files in RGBA format with 16 or 32 bpp color depth.
- Creating index color files with 1, 4 or 8 bpp color depth.
- Creating monochrome files.
- Selecting row order: top-down or bottom-up.
- Selecting quantization of output files.
- Activating and deactivating gray-tone when creating output files.

#### Creating files in JPG format

- Creating files in YCbCr format with 24 or 32 bpp color depth.
- Creating files in "Shades of gray" format with 8 bpp color depth.
- Choosing quality of the output image: from 25 to 100 %.
- Selecting any of four possible compression algorithms: base, progressive, lossless, successive.
- Selecting one of available compression channels: 1:1:1, 4:2:2, 4:2:1, 4:4:2, 4:1:1.
  - lossless predirector
  - lossless point transform
  - restart interval in MCU-rows
  - interleaved
  - optimize Huffman codes
- Deactivating thumbnails creation for output files.
- Deactivating saving of EXIF information in output files.
- Deactivating saving of IPTC metadata in output files.

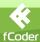

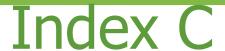

# Creating files in GIF format

- Creating files with number of colors from 2 to 256.
- Saving all source single-page files and pages of multipage images as separate single-page files.
- Saving all source files as one multipage file.
- Adding all source files to one multipage file.
- Converting source images into files of the same structure.
- Quantization selection.
- Deactivating gray-tone.
- Activating interlaced write method.
- Activating lossless optimization.

#### Creating files in PNG format

- Creating files in RGB format with 24 or 48 bpp color depth.
- Creating files in RGBA format with 64 bpp color depth.
- Creating files in RGBA with transparency and 32 bpp color depth.
- Creating index color files with 4 or 8 bpp color depth.
- Creating monochrome files.
- Selecting quantization of output files.
- Deactivating transfer.
- Selecting compression level.
- Deactivating alpha channel for index colors.

# Creating files in TGA format

- Creating files in RGB format with 24 bpp color depth.
- Creating files in RGBA format with 32 bpp color depth.
- Creating Hi color files with 15 bpp color depth.
- Creating Hi color files with transparency and 32 bpp color depth.
- Creating index color files with 8 bpp color depth.
- Activating RLE-compression.
- Selecting quantization.
- Deactivating halftone transfer.

# Creating files in TIFF format

- Creating files in RGB format with 24 or 48 bpp color depth.
- Creating files in RGBA format with 32 or 64 bpp color depth.
- Creating files in CMYK format with 32 bpp color depth.
- Creating index color files with 4 or 8 bpp color depth.
- Creating monochrome files.
- Creating files with CCITT RLE compression.
- Creating files with CCITT Fax3 compression.
- Creating files with CCITT Fax4 compression.
- Creating files with LZW compression.
- Creating files with FLATE compression; compression ratio from 0 to 9.
- Creating files with JPEG compression; quality from 25 to 100%.
- Creating files with JBIG compression; quality from 25 to 100%.
- Creating files with JPEG6 compression; quality from 25 to 100%.
- Creating files with PACKBITS compression.
- Saving all source single-page files and pages of multipage images as separate single-page files.
- Saving all source files as one multipage file.
- Adding all source files to one multipage file.
- Converting source images to files with the same structure.
- Selecting quantization.
- Deactivating halftone transfer.
- Selecting byte sorting order.
- Deactivating thumbnails generation for output files.
- Selecting the method of dividing output files into stripes: one-stripe, multistripe, multitile.
- Selecting channel compression method.
- Optimizing source monochrome files.
- Deactivating saving EXIF information in output files.
- Deactivating saving IPTC metadata in output files.

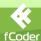

# Index C

# Creating files in EPS format

- Creating True color files with 24 bpp color depth.
- Creating files in "Shades of grey" format with 8 bpp color depth.
- Deactivating thumbnails generation.

#### Creating files in EXR format

- Creating uncompressed files.
- Creating files with RLE compression.
- Creating files with ZIPS compression.
- Creating files with ZIP compression.
- Creating files with PIZ compression.
- Creating files with PXR24 compression.

# Creating files in MNG format

- Creating files in RGB format with 24 or 48 bpp color depth.
- Creating files in RGBA format with 32 or 64 bpp color depth.
- Creating index color files with 4 or 8 bpp color depth.
- Creating monochrome files.
- Saving all source single-page files and pages of multipage images as separate single-page files.
- Saving all source files as one multipage file.
- Adding all source files to one multipage file.
- Converting source images to files with the same structure.
- Selecting quantization.
- Deactivating halftone transfer.
- Selecting compression level.
- Deactivating alpha channel for index colors.

#### Creating files in PCX format

- Creating True Color files with 24 bpp color depth.
- Creating index color files with 4 or 8 bpp color depth.
- Creating monochrome files.
- Deactivating halftone transfer.

#### Creating files in PDF format

- Creating files in RGB format with 24 bpp color depth.
- Creating index color files with 4 or 8 bpp color depth.
- Creating monochrome files.
- Saving all source single-page files and pages of multipage images as separate single-page files.
- Saving all source files as one multipage file.
- Adding all source files to one multipage file.
- Converting source images to files with the same structure.
- Creating files with LZW compression.
- Creating files with Flate compression.
- Creating files with Fax compression.
- Creating files according to PDF/A standard.

#### Creating files in PSD format

- Creating files in RGB format with 24 or 48 bpp color depth.
- Creating files in RGBA format with 32 or 64 bpp color depth.
- Using RLE compression.

# Full-featured settings for output folders

- Saving output files in any local and network folders.
- Convenient templates to specify "standard" Windows folders.
- Saving used folders in the list for quick access in the future.
- Automatic creation of non-existent folders.
- Automatic conversion of files from subfolders.
- Recreation of source subfolder structure in the output folder.
- Saving all source files in one folder, including files from subfolders.
- Opening the output folder window when conversion is finished.
- Creating a log file of performed actions in the output folder.

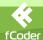

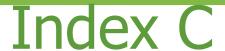

# Full-featured settings for output file names

- Specifying a direct name for the output file.
- Automatic creation of output file names based on the specified templates.
- Using templates connected with files (source file type, output file type, source file name).
- Using templates with counters.
- Using templates connected with the current date (full date, year, month, day).
- Using templates connected with the current time (full time, hour, minutes, seconds).
- Using templates connected with the size of output files (size in bytes, kilobytes, megabytes).
- Using templates connected with the size of resulting image: (size, width, height).
- Using the template specifying color depth of the output image.
- Rename prompt if the new file name coincides with the existing one.
- Overwrite prompt if the new file name coincides with the existing one.
- Renaming the new file without prompt, if the new file name coincides with the existing one.
- Overwriting the new file without prompt, if the new file name coincides with the existing one.
- Removing source files after conversion is finished.
- Warning if source files cannot be removed.

#### Convenient work with the list of processed files

- Adding images to the list of processed objects from the clipboard.
- Adding files to the list of processed objects with the help of drag&drop.
- Adding one file to the list of processed objects.
- Adding a group of files to the list of processed objects.
- Adding all contents of a folder to the list of processed objects.
- Adding files from local and network resources to the list of processed objects.
- Removing one file from the list of processed objects.
- Removing user-selected files from the list of processed objects.
- Removing all files from the list of processed objects.
- Displaying general file information in the list of processed objects.
- Ordering the list of processed objects by any field.

#### Convenient activation of the program

- Aulomatic activation of the program on computers connected to Internet.
- Manual activation of the program on computers disconnected from Internet.
- Activating the program with user and administrative privileges.
- Reactivating the program under other license type without reinstalling the program.

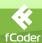